## **Login the portal with your mailbox password**

- 1. Connect to [https://ua.net.nthu.edu.tw/portal/login.cgi?lang=en\\_US](https://ua.net.nthu.edu.tw/portal/login.cgi?lang=en_US)
- 2. Enter your **"Email account," "Password,"** and the **"Verification code,"** and then click **"Login."**

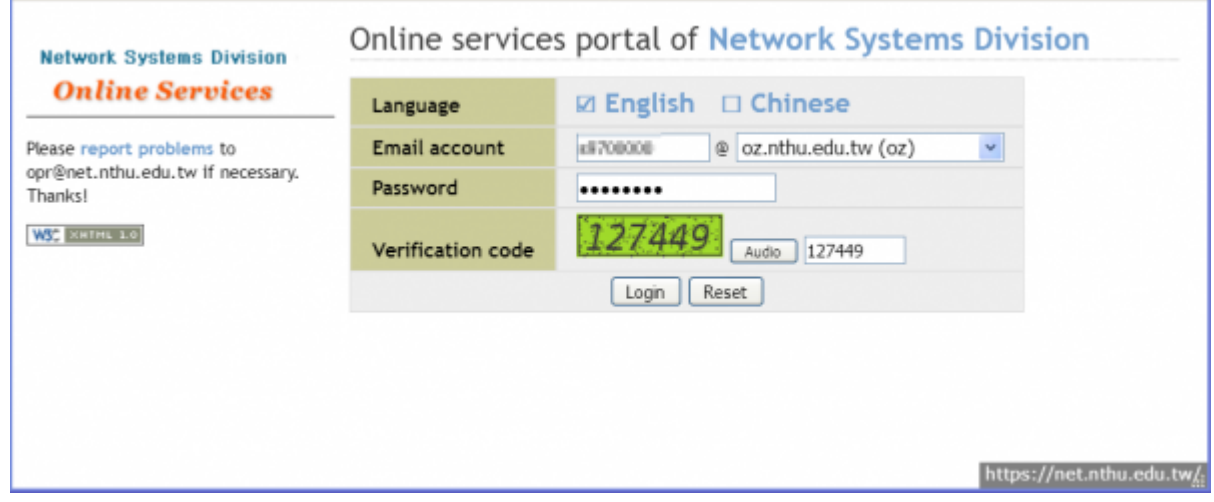

From: <https://net.nthu.edu.tw/netsys/>- 網路系統組

Permanent link: **[https://net.nthu.edu.tw/netsys/en:service:portal:login\\_portal\\_directly](https://net.nthu.edu.tw/netsys/en:service:portal:login_portal_directly)**

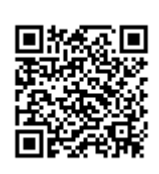

Last update: **2020/09/16 14:58**